## **Step to reset layout**

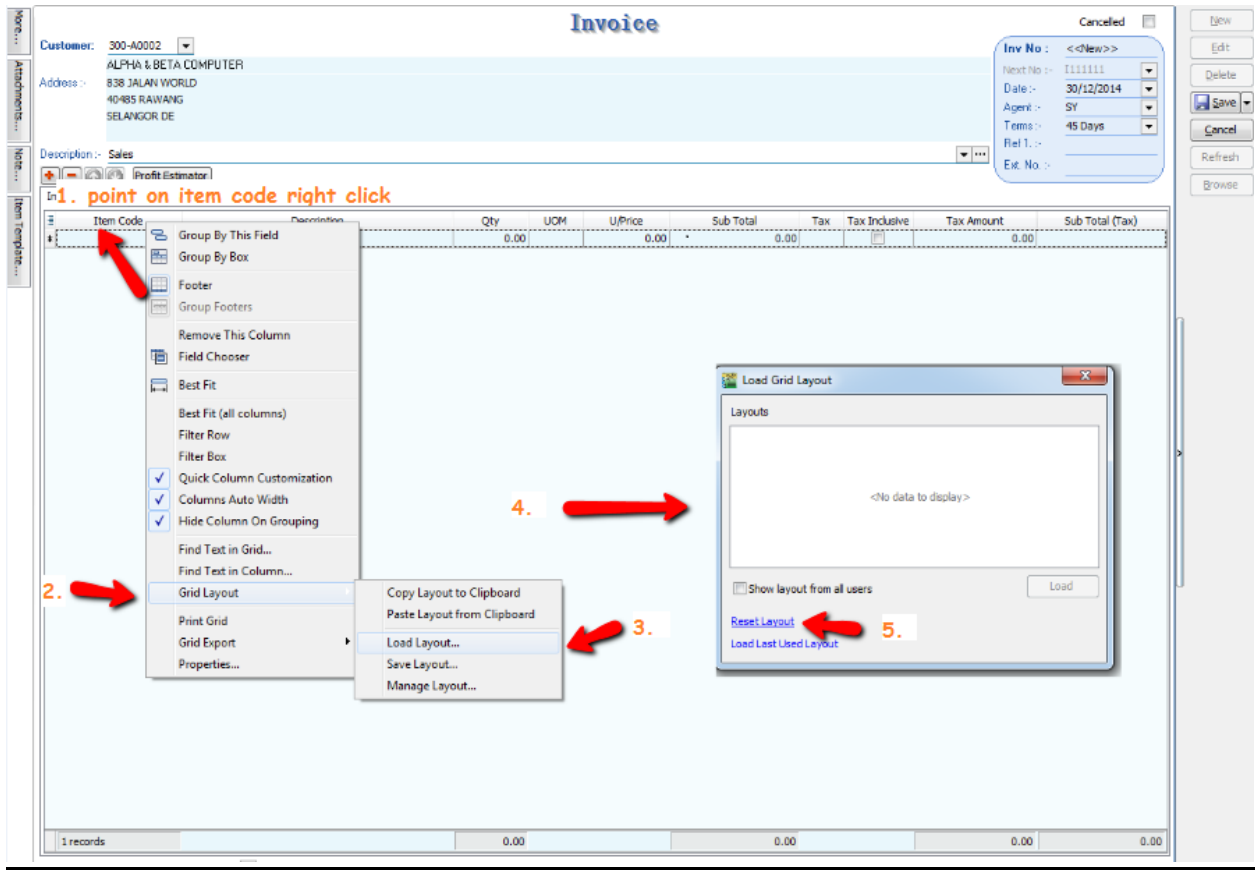

- 1. Point on **Item code** and right click
- 2. Grid Layout
- 3. Load Layout
- 4. Press Reset Layout

Step to delete Existing Layout

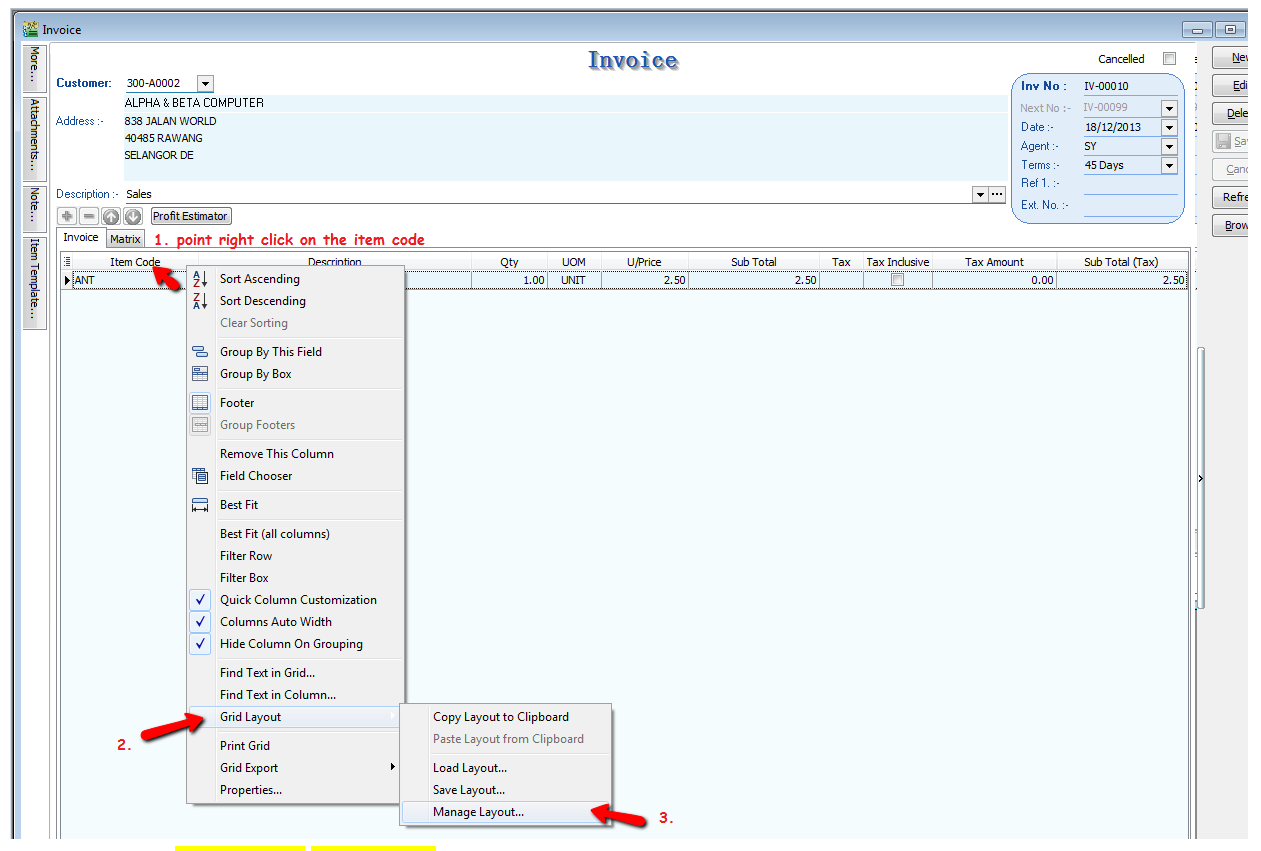

- 1. Point on item code right click
- 2. Grid Layout
- 3. Manage Layout

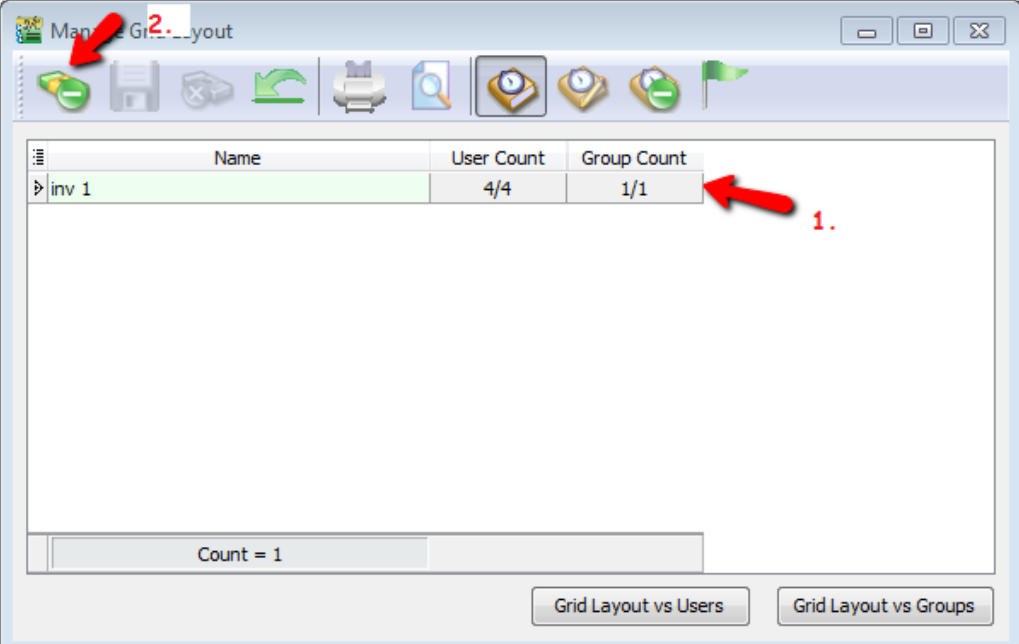

If you found screen as above,  $h$ ighlight the layout name(1), and press <mark>delete(2)></mark>SAVE

**DONE**